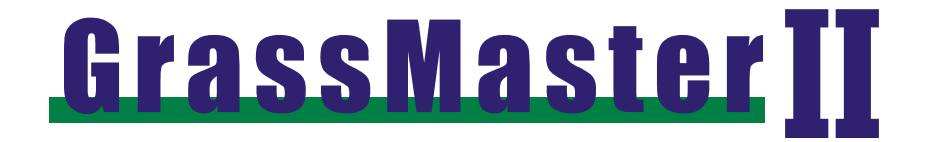

# **U S E R M A N U A L**

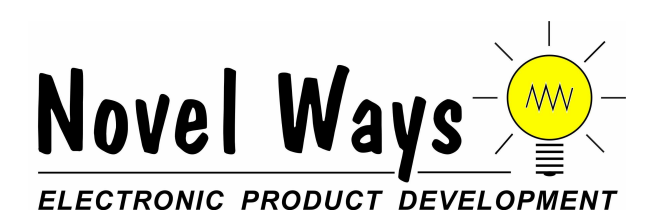

Procomm® and Windows® are registered trademarks of Datastorm Technologies and Microsoft respectively.

No part of this document may be photocopied or reproduced without the prior written consent of Novel Ways Limited.

While every effort has been made to ensure the accuracy of the information in this manual, Novel Ways Limited accepts no responsibility for any errors or their consequences.

The contents of this manual are subject to change without notice.

Version NW/0507 GrassMaster II user guide

# **Contents**

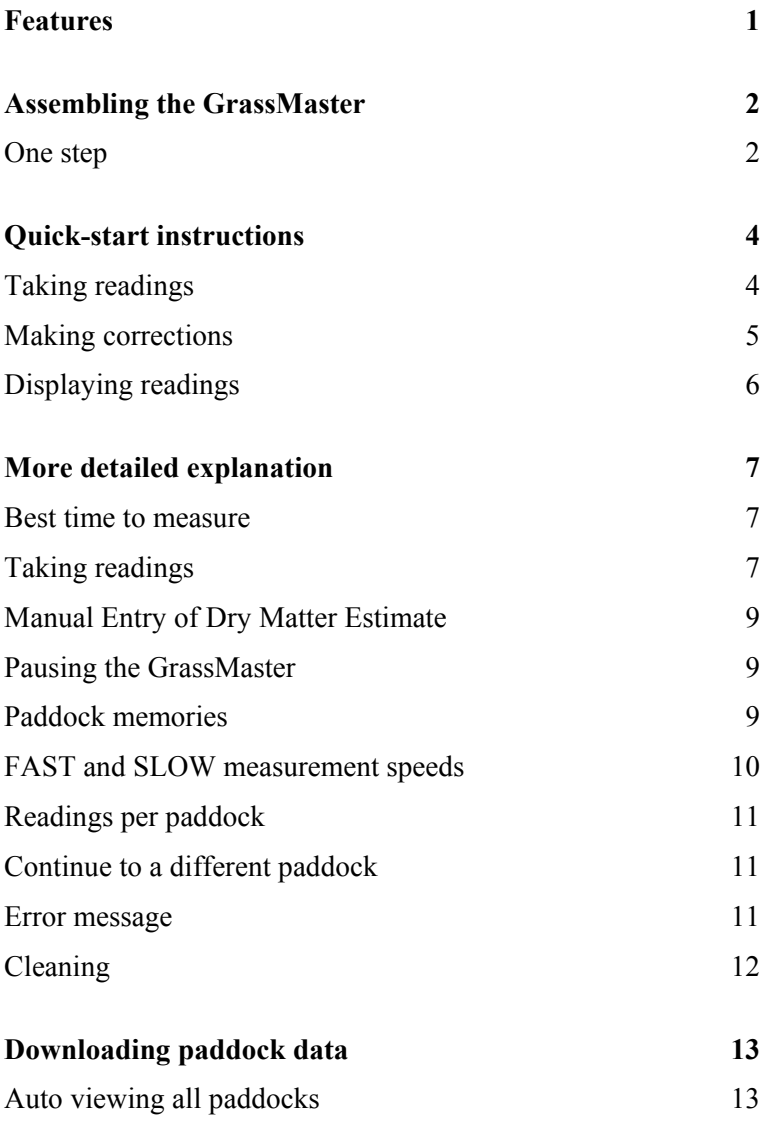

GrassMaster II user guide in the state of the state in the state in the state of the state in the state in the state of the state in the state of the state of the state in the state of the state of the state of the state o

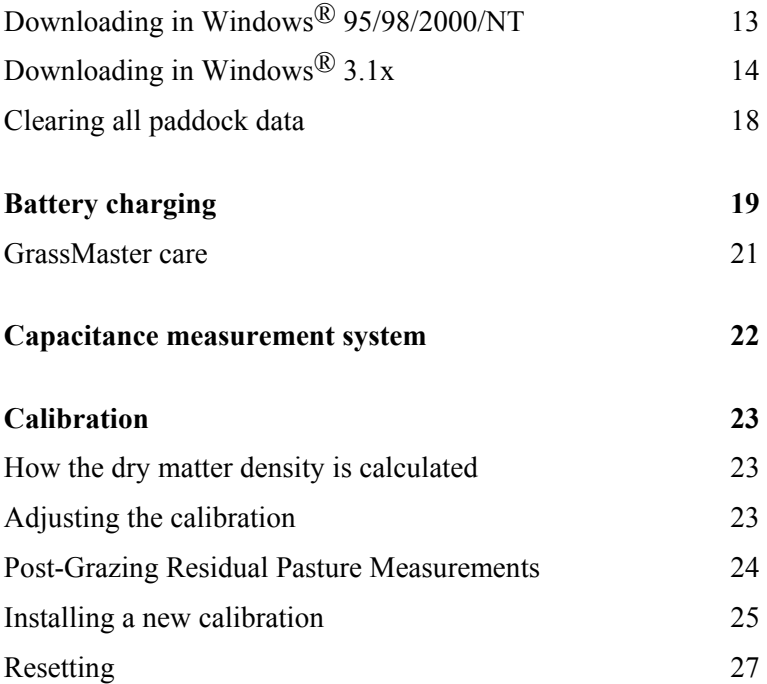

# Features

- Simple one-handed operation.
- Easy to use keypad.
- 16-character alphanumeric display with audible 'beep' prompt.
- Calculates dry matter in kilograms per hectare (or pounds per acre).
- Store results from 200 paddocks.
- No data loss, even with a flat battery.
- 2 measurement modes, fast and slow.
- User adjustable calibration for different pasture conditions.
- Internal Ni-Cad battery.
- Battery charger included: no risk of over charging.
- Auto power-off when not in use.
- **Low battery warning.**
- Downloading of paddock information.
- Fully waterproof and detachable indicator.
- UNDO facility for removing accidental / incorrect measurements.

# Assembling the GrassMaster

The GrassMaster will arrive complete with:

- GrassMaster indicator.
- Probe.
- Bottle of GrassMaster polish and cotton cloth.
- Power box (battery charger / download unit).
- User manual.
- 9 pin to 25 pin serial adaptor.

#### One step

Slide the GrassMaster indicator onto the probe.

The indicator must be fully engaged to ensure that the contacts align with those on the probe.

If the indicator and probe are not fully engaged when measuring, the WIPE. PROBE. & TIP error message will appear.

■ You should receive your GrassMaster indicator partially charged. The GrassMaster should be charged for 16 hours before it is used for the first time.

See Battery charging on page 19.

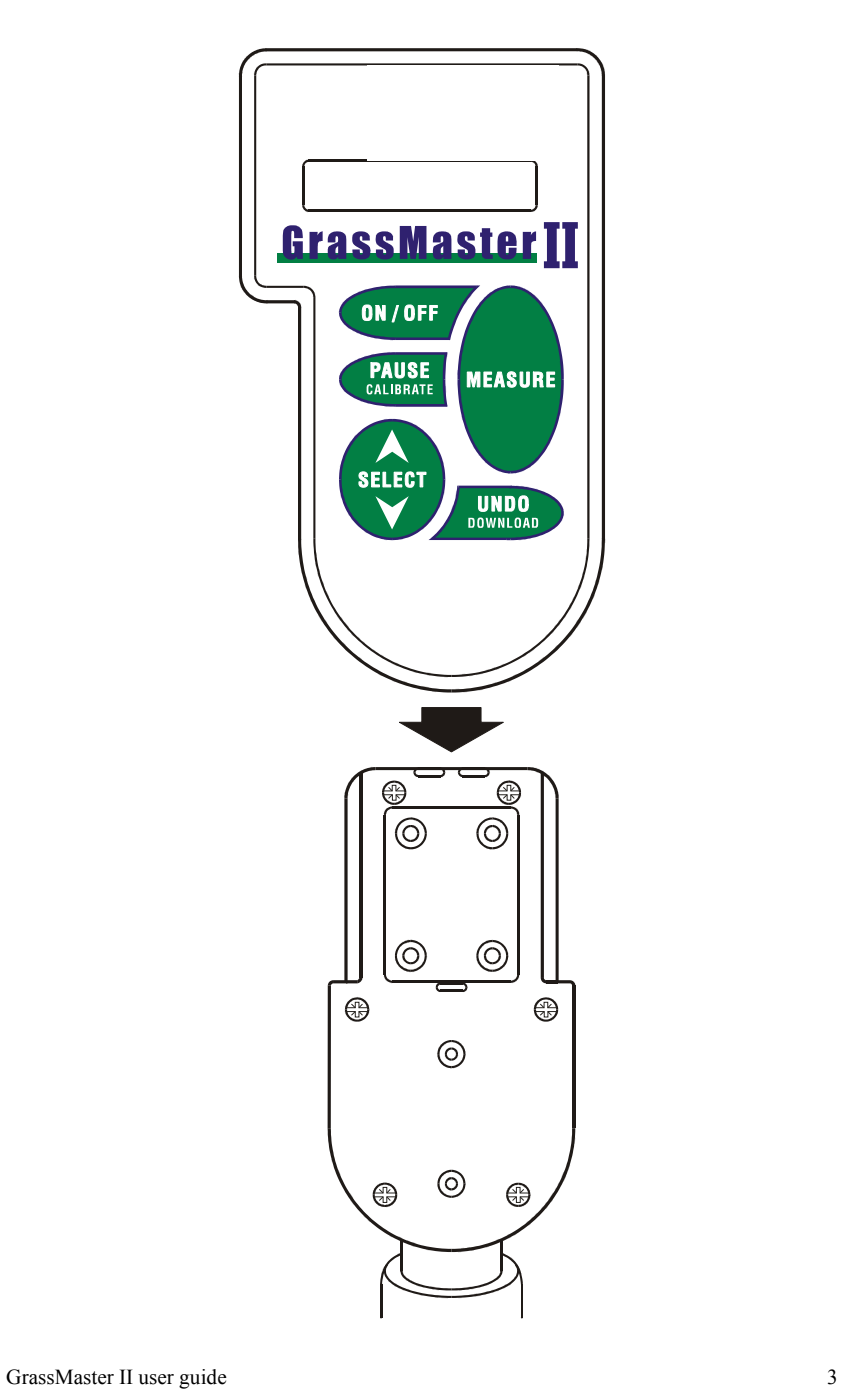

# Quick-start instructions

### Taking measurements

Wipe the probe using GrassMaster polish before every paddock. See Cleaning on page 12.

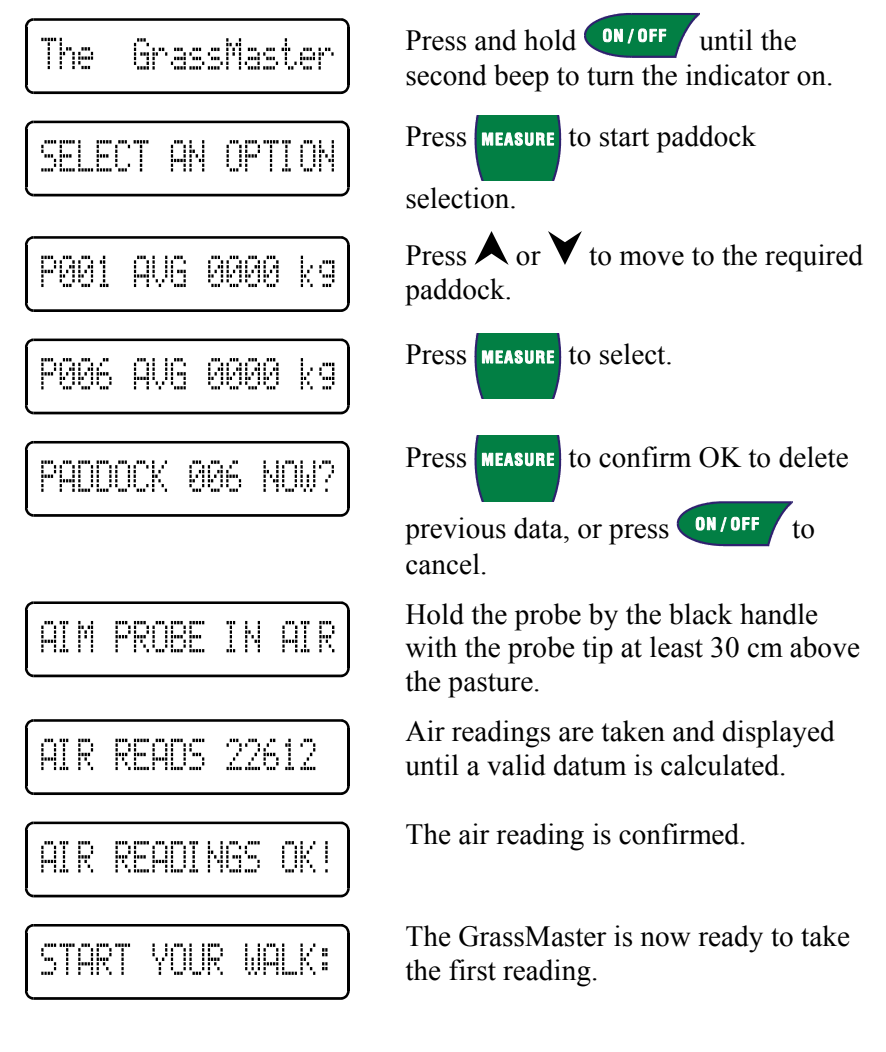

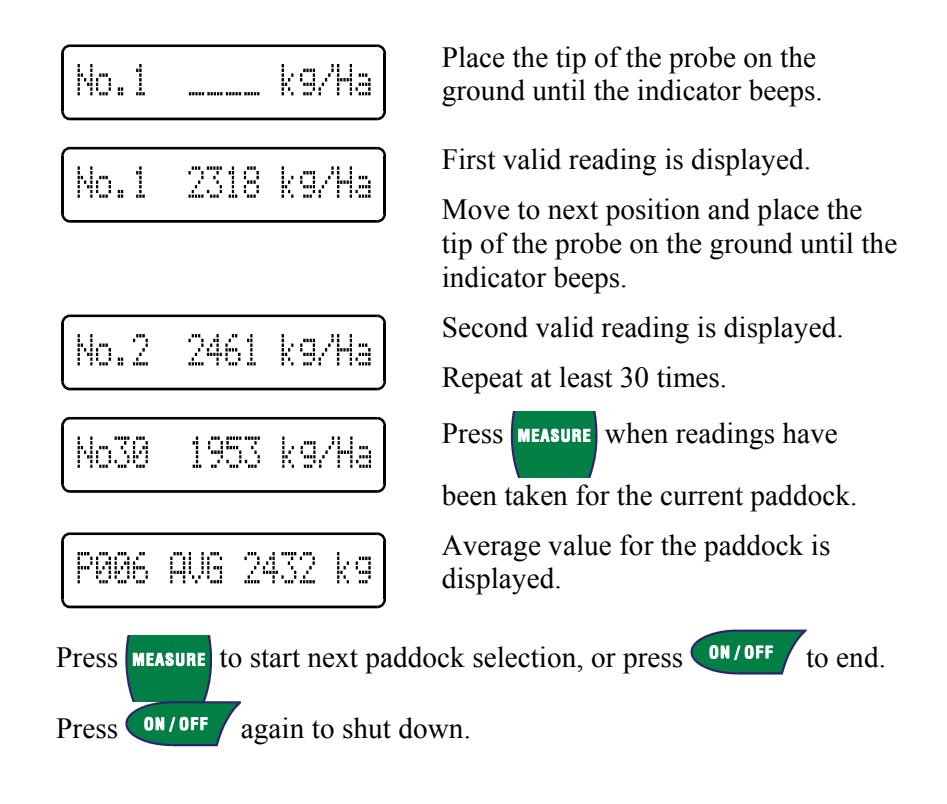

#### Making corrections

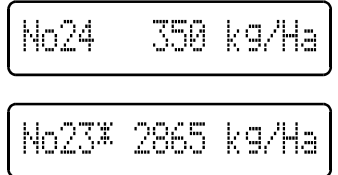

If an invalid reading is displayed, press DOWNLOAD

The previous valid reading is displayed and an \* will appear.

### Displaying readings

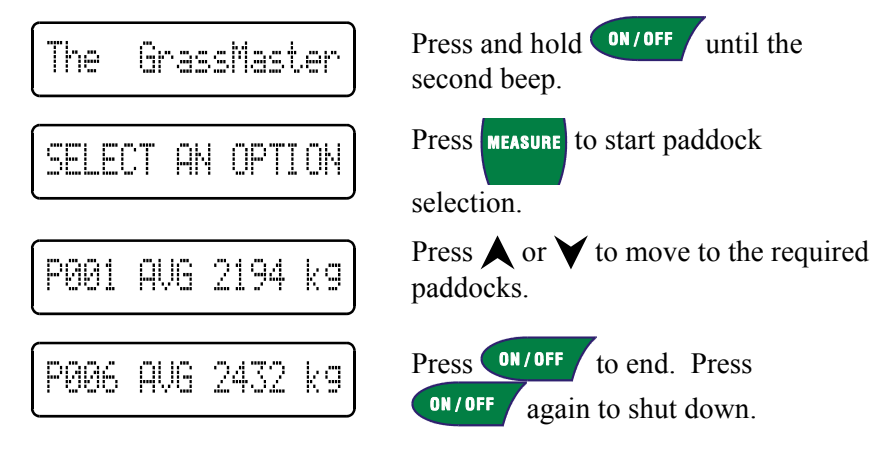

# More detailed explanation

#### Best time to measure

It is best to measure when conditions are dry, typically in the afternoon, once dew has lifted and wind has dried the pasture.

In these conditions, you are less likely to encounter the WIPE. PROBE. & TIP error message.

In similar pasture conditions, the GrassMaster readings are consistent, with variations normally less than 5%.

In moist conditions, the readings may be up to 5% higher.

#### Taking readings

Wipe the lower 60 cm of the GrassMaster probe using the cotton cloth, taking particular care to clean the tip. Do this prior to measuring every paddock. Apply GrassMaster polish if required. Always take the GrassMaster polish and cotton cloth with you.

Press and hold  $\left($ <sup>ON/OFF</sup> until the second beep to turn indicator on.

Press **MEASURE** to start paddock selection.

Press  $\bigwedge$  or  $\bigvee$  to move to the required paddock.

Hold the GrassMaster in the air about 30 cm above the ground and pasture, and at least 20 cm away from your body.

Press **MEASURE** again to confirm OK to delete previous data and initiate

the air calibration. The indicator will beep when air calibration is complete and you are ready to proceed with pasture measurement.

Commence actual measurement by placing the probe quickly and precisely into the pasture sward in front and to one side of you. Take at least 30 individual measurements, more if possible. Walk past the GrassMaster to ensure the probe is kept as vertical as possible in the pasture sward.

It is important to keep the GrassMaster vertical for accurate readings. Time your walking so that the GrassMaster beep coincides with the probe being vertical in the sward. Measurements taken with the probe at an angle may give erroneous readings.

Lift the probe well clear of the pasture sward and repeat the process. The lifting process re-sets the probe for the next sample, and also tests for dirt on the tip.

Do not allow the bottom of the probe to drag through the pasture between measurements. This may cause false readings that would decrease the paddock's average.

Press  $\sqrt{\frac{UNDO}{\text{powerflow}}}\$  to remove any false readings.

Do not hold the GrassMaster too close to your body because this may influence the GrassMaster's readings. Hold the GrassMaster in a comfortable position at least 20 cm away from your body.

To finish this paddock press **MEASURE**. The average dry matter yield

will be displayed in kilograms per hectare and stored in the GrassMaster's paddock memory. The GrassMaster will then automatically move to the next paddock for measurement.

### Manual Entry of Dry Matter Estimate

With the GrassMaster II a dry matter yield can be entered and downloaded. To enter a manual estimate follow the steps to take a reading as above. Once the air reading has been taken, press CRAUSE and then press  $\bigwedge$  or  $\bigvee$  to enter the manual dry matter estimate. There are no relative capacitance readings associated with these manual entries.

#### Pausing the GrassMaster

To temporarily stop taking readings within a paddock, perhaps to shift a temporary fence, press  $\left| \frac{PAUSE}{AllBAATE} \right|$ . Press  $\left| \frac{PAUSE}{AllBAATE} \right|$  again to resume taking readings for the paddock.

#### Paddock memories

The GrassMaster has 200 paddock memory locations. These are displayed sequentially in a continuous loop. Press  $\bigwedge$  or  $\bigvee$  to cycle through them.

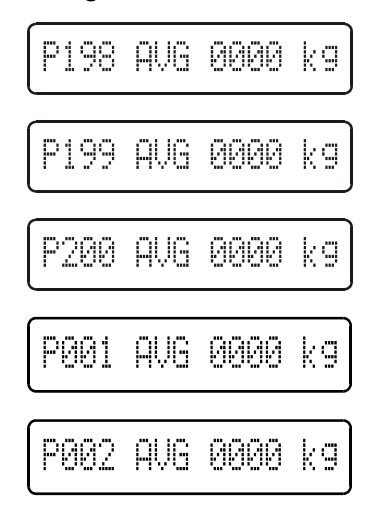

### Auto viewing all paddocks

Each paddock's data is stored in one of the GrassMaster's 200 memory locations and can be viewed in sequence at any time.

Turn the indicator on and press **which is not necessary to** connect the indicator to a computer to simply view the paddock data.

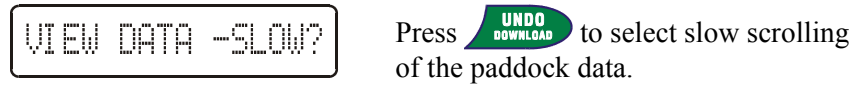

Press **A DON DON** to advance more quickly through the paddocks once in the slow scroll mode.

### FAST and SLOW measurement speeds

When in FAST measurement speed (the default), place the probe in the pasture sward about every fourth step (about every 2 to 3 seconds). Trying to proceed more often may result in a non reading.

Use FAST measurement mode for normal measurement purposes. This allows you to get on with the job with reliable results.

Good measurement technique and keeping the probe vertical when it reads (beeps) will give very good results.

When in SLOW measurement speed, place the probe ensuring that it is vertical and stable when measuring. The GrassMaster will only read (beep) when it sees stable readings. This results in very precise and reliable data. At SLOW measurement speed, you may have to pause for readings to take place, particularly in longer pasture swards.

SLOW is often suitable for normal use in shorter pasture situations.

See Installing a new calibration on page 25 for details of how to change the measurement (walk) speed.

#### Readings per paddock

Thirty readings is the minimum number normally required to get a statistically sound average reading. Take more readings for long pastures, as they tend to be more variable in cover.

The GrassMaster will allow you to take up to 250 individual readings in a paddock. It will then automatically calculate and record the average for that paddock. The number of readings taken is noted on the screen at each reading.

#### Continue to a different paddock

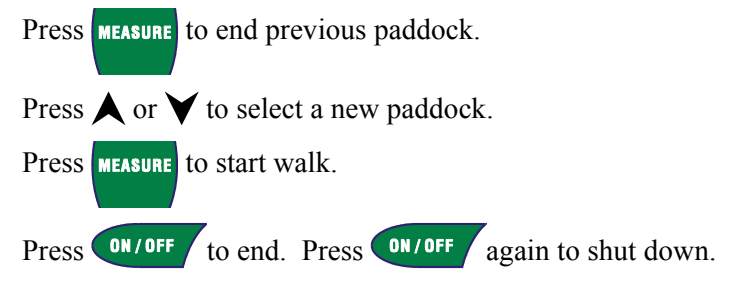

#### Error message

If the GrassMaster beeps and the error message  $WIPE$ . PROBE.  $\&$ . TIP appears, there may be dirt on the tip of the probe, or too much water, or not enough GrassMaster polish. Wipe the probe, paying particular attention to cleaning the tip, then press **MEASURE** to continue.

Wait for the GrassMaster messages AIR. READINGS. OK and START. YOUR. WALK to occur before proceeding. The GrassMaster will not have lost any pasture readings to that point, and will allow you to continue and complete the paddock walk.

#### **Cleaning**

Use only GrassMaster polish. This has been selected after extensive testing for its water dispersing, non corrosive, non conductive, non static, non staining and non toxic properties.

#### Do not use wax.

Apply a small amount of GrassMaster polish to the cotton cloth. Wipe and polish the lower 60 cm of the GrassMaster, paying particular attention to the tip. This will remove any moisture, dirt, dust, pollen, and debris from the probe that may otherwise influence the GrassMaster's air calibration readings.

It is important to use only cotton materials for your cloth as synthetic materials will cause static electricity build up which may influence the GrassMaster's pasture readings.

In moist conditions you may need to apply the GrassMaster polish before every paddock.

A correctly polished GrassMaster will allow only small and well dispersed water droplets to adhere to the probe when used in moist conditions.

When individual GrassMaster pasture readings appear to be progressively higher than expected, the probe may need polishing.

Avoid wiping GrassMaster polish onto the indicator and probe contacts as this may interfere with readings and the WIPE. PROBE. & TIP error message may appear.

# Downloading paddock data

The paddock data includes the paddock number, dry matter in kilograms per hectare (or pounds per acre) and the relative capacitance  $(C_R)$  value. This information can be useful when using  $C_R$  data to derive your own calibration equations.

The GrassMaster will step through each paddock as it downloads the data, and will indicate with a long beep when finished.

#### Downloading in Windows® 95/98/2000/NT

- A program, Link GM, is provided with the GrassMaster to download GrassMaster readings to your personal computer. If you do not have a copy of this program you can download it from the Novel Ways website www.novel.co.nz.
- 1. Connect the GrassMaster to the selected serial port on the computer via the GrassMaster power box.
- 2. Start the GrassMaster Link\_GM on the computer. Click  $He^{p}$  or press F1 at any time for help with this program.
- 3. Click  $\left\{ \frac{\text{Change Port}}{\text{to change the serial port setting if the} \right\}$ GrassMaster is not connected to COM1.
- 4. Press and hold  $\frac{ON/OFF}{V}$  until the second beep to turn the GrassMaster on.
- 5. Click  $\left\| \begin{array}{c} \text{Connect} \\ \text{to enable the computer to receive data.} \end{array} \right\|$
- 6. Press **UNDO** to start downloading data.
- 7. Data will scroll through the memo box. When the scrolling stops, the download is complete.

- 8. Click  $\frac{Discount}{10}$  to save the data to a text file. The file name is GMYYMMDD.CSV where YY is the last 2 digits of the year, MM is the month and DD is the day.
- 9. You can now open this file in a spreadsheet or feed budget program. The program may prompt for a delimiter. Enter comma. If the csv extension is associated with your spreadsheet you will be able to open the file by double clicking the file name in Explorer.

### Downloading in Windows® 3.1x

- Connect the GrassMaster to a spare COM port on your PC via the power box download cable. Take a note of the port number for later use in set up.
- In Program Manager start Terminal from the Accessories group.
- If prompted about the default COM port to use, select the port you have connected the GrassMaster to and click OK.
- **From the Settings menu, select Communications...**, set the following values and click OK.

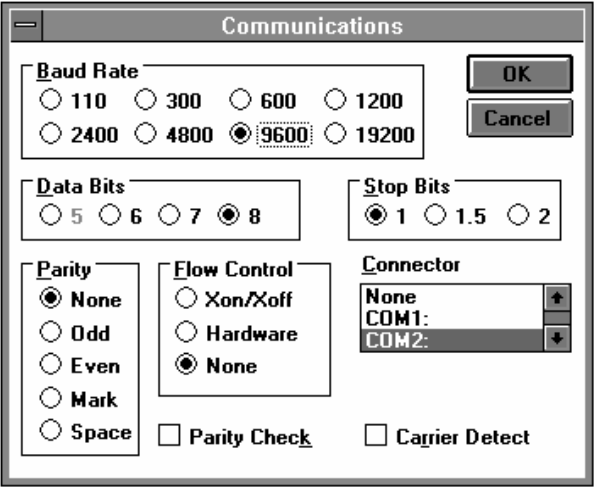

■ Turn the GrassMaster on.

- $\blacksquare$  To test the connection, press on the GrassMaster.
- $\Box$  Data will appear on the screen in Terminal as it appears on the GrassMaster display.

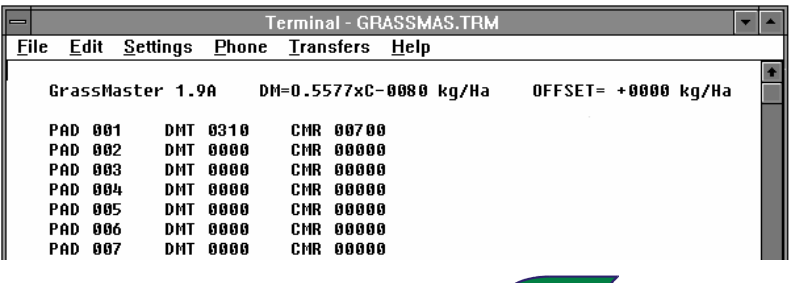

- When satisfied that it is working, press **ON/OFF** on the GrassMaster to stop data transfer.
- To save the data to a file, from the **Transfers** menu select **Receive** Text File... .

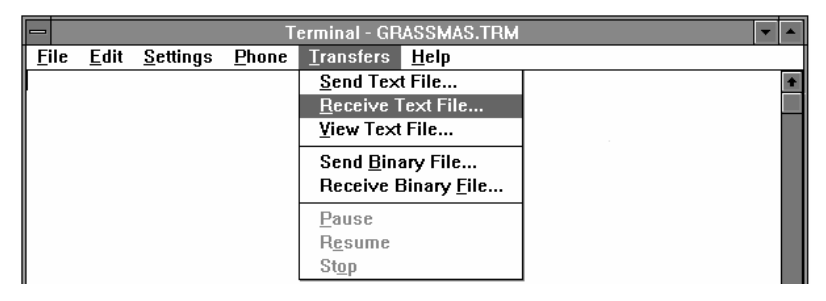

■ Type a filename to save the captured data to and click OK.

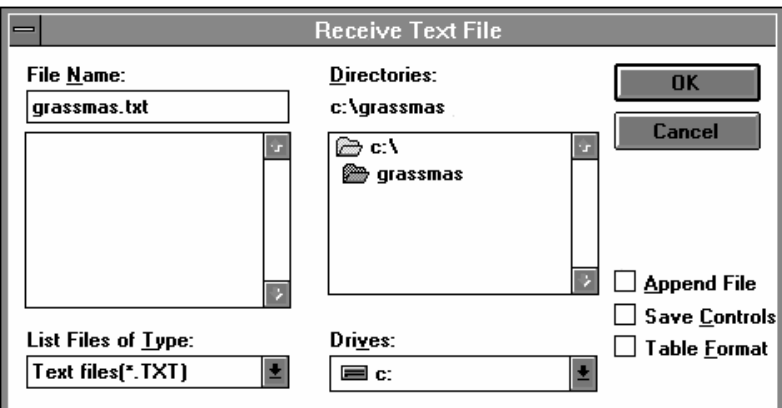

- **Press** on the GrassMaster and the data will start to scroll down the Terminal screen.
- When all 200 paddocks are finished, stop the capture by clicking Stop on the status bar at the bottom of the screen. The file is now saved, you may exit from Terminal.

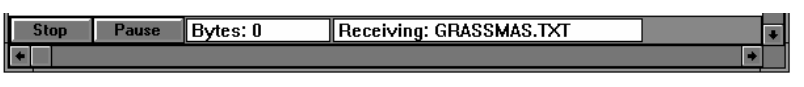

If prompted to save the changes in Terminal settings, click Yes.

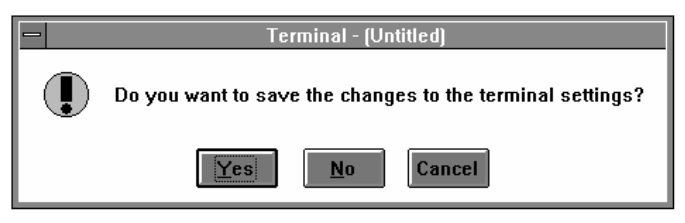

Type a file name to save the Terminal settings to and click OK.

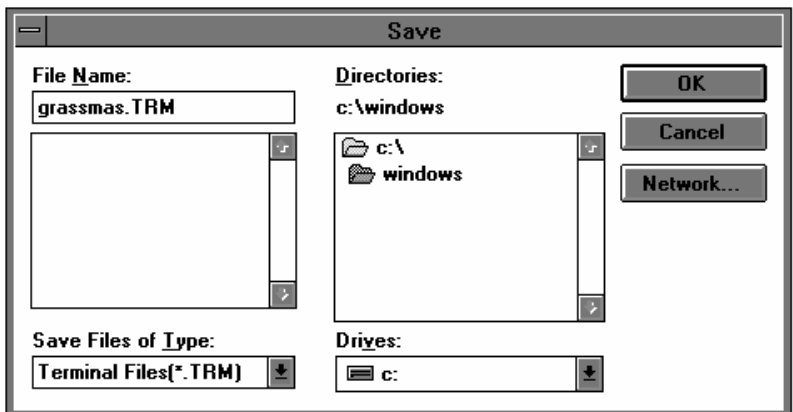

- Use these GrassMaster settings next time Terminal is used to download. From the **File** menu select **Open...**, pick the file (e.g. grassmas.trm) and click OK.
- The captured text file can now be imported into Microsoft<sup>®</sup> Excel or any other compatible software package. (Before importing into a spreadsheet, use a text editor like Notepad to delete the first three lines of the file to help position data into columns.)

### Clearing all paddock data

This will clear all data from the GrassMaster indicator's memory. This data cannot subsequently be recovered.

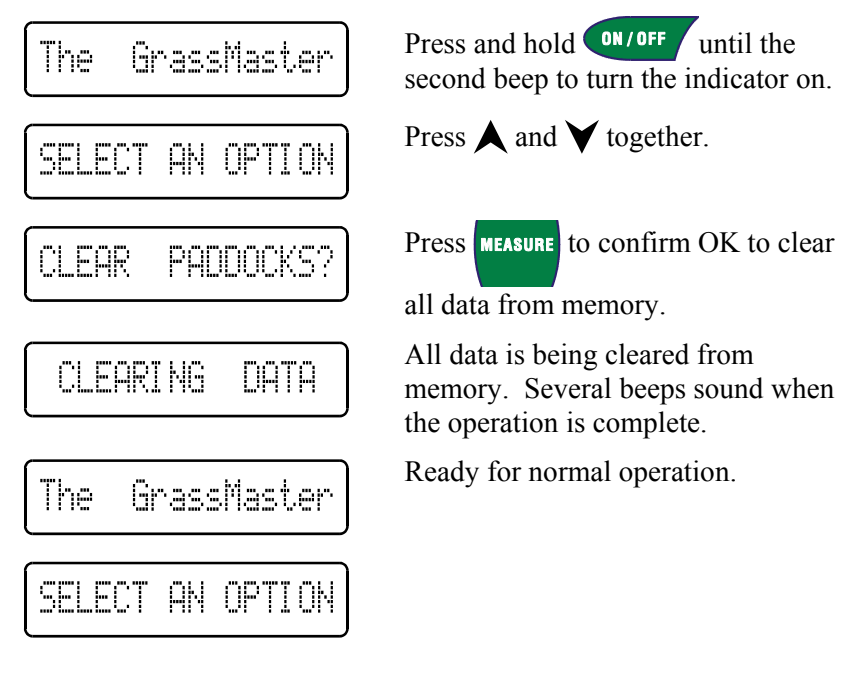

# Battery charging

■ You should receive your GrassMaster indicator partially charged. The GrassMaster should be charged for 16 hours before it is used for the first time.

At start-up, the GrassMaster shows the operational time remaining.

Bat ENNENNEN

Each block of the display corresponds to about 1 hour.

However, if the GrassMaster has not been used for several weeks, then this may be inaccurate, and the GrassMaster should be charged for 16 hours. There is no risk of over-charging.

-UNIT ON CHARGE-

The GrassMaster detects when it is being charged.

Data can be downloaded while the battery is charging.

For long-term storage, charge the GrassMaster for 48 hours, remove from the power box and store. The battery will then discharge during storage. Place on the power box and charge for 16 hours before using again.

When fully charged, the GrassMaster should provide a full day's use. If the GrassMaster is then charged after each use, the battery should be fully charged and ready for use again in just 6 hours.

If the GrassMaster has been used for more than 12 hours without being charged, then a warning message appears at next start-up.

RECHARGE SOON

For best results, charge the GrassMaster indoors where the temperature is mild.

The GrassMaster automatically turns off after 20 minutes if no key is pressed, or no measuring or downloading is taking place. This stops the battery from accidentally going flat.

The GrassMaster can be recharged many hundreds of times with the battery unlikely to need replacement for several years.

Contact your supplier if the battery fails to keep its charge. An authorised service centre can install a replacement battery.

The standard GrassMaster power box is prewired to a 230 V step down system for Australasian use. Other voltages require a different power box. Please contact your supplier for details.

Outside Australasia your distributor should be able to provide a power supply with a 12 V, 300 mA output suitable for local conditions.

# GrassMaster care

The GrassMaster is a precision electronic device that should give many years of service if used with care.

 Always keep the probe in a clean and highly polished state. Avoid scratching or scoring of the probe. This will minimise the likelihood of dirt, dust, pollen, and debris adhering to the probe, the presence of which may influence the GrassMaster's performance.

- $\blacksquare$  Separate the indicator from the probe by sliding the indicator forward and attach it to the battery charger when not in use.
- Clean and apply polish to the probe after use and store in a warm and dry place like an airing linen cupboard. Do this after each use, not just at the end of the season. Avoid high humidity storage situations like dairies and outside sheds.

The indicator is fully waterproof and should be cleaned with only water and mild detergent.

Avoid touching the contacts with your fingers. Excess grime or GrassMaster polish on these contacts may lead to measurement error messages and downloading errors. Excess polish may be removed carefully with methylated spirit.

#### Warning

■ Avoid touching live electric fences with the probe end of the GrassMaster because the electrical spike may damage sensitive internal electronics. Damage to the GrassMaster from an electrical spike like this will be readily apparent when servicing, and is not covered under the warranty.

## Capacitance measurement system

The Capacitance probe method of pasture measurement works by measuring the changes in capacitance of a circuit in the probe. The more grass there is, the more the capacitance is influenced. The indicator processes these data and converts them into kilograms per hectare (or pounds per acre) of dry matter.

The GrassMaster has several built-in software features which compensate for, and minimise the effects of, different pasture characteristics like internal pasture moisture (dry matter content), external pasture moisture (dew, rain), pasture morphology (leafy or stalky), ambient temperature and relative humidity, and even ground soil moisture.

The Capacitance probe system of measurement allows for these variations because the capacitance technique measures the volume of pasture not just its surface or height.

# **Calibration**

#### How the dry matter density is calculated

The GrassMaster uses a formula which is the best linear fit (in the least-squares sense) of the relative capacitance measured by the sensor with the actual dry grass weight determined by cutting, drying and weighing the pasture samples. The grass measured for the default calibration was from a New Zealand dairy pasture composed of about 80 % perennial rye grass, 20 % white clover at between 14 % and 16 % dry matter content, which is typical of many actively growing spring and autumn pastures. The equation with these parameters is:

$$
DM = 0.7200 \times C_R - 2200
$$

where

DM is the dry matter density in kilograms per hectare

 $C_R$  is the relative capacitance of the grass measured by the sensor.

#### Adjusting the calibration

The default parameters above may be adjusted to suit seasonal variations or different pasture types. If you have access to calibration data more appropriate for your own pasture type you can change the parameters of the equation. Contact your GrassMaster supplier, farm advisor or professional agronomist for suitable calibration data for your grass type. The GrassMaster II can store up to 12 different calibration equations that are selectable for different sward types or seasons.

The simplest adjustment is to change the offset. This raises or lowers the calculated dry matter for any given corrected meter reading by a fixed amount. This is the most common change that occurs seasonally.

In some circumstances, such as non-New Zealand swards, or when the pasture goes to seed a more accurate calculation will be obtained by also adjusting the slope of the equation.

In the equation above the slope is 0.7200 kg/ha per sensor reading. This means an increase of 100 in the sensor capacitance reading corresponds to an increase of 72 kg/ha of dry matter density. See the next page for instructions on adjusting these parameters.

The GrassMaster II has 12 locations to store equations that may be set to apply to different pasture types or seasons. Rather than having to enter a new equation for each location select the appropriate equation. The equations are labelled from  $(A)$  to  $(L)$ . See Installing a new calibration on page 25 to select and set up these equations.

#### Post-grazing residual pasture measurements

For measurement of residual pasture an alternative equation will give better results. This is because the relative capacitance is not linear for the entire range of grass densities. Equation B has been initially set to

### $DM = 0.4800 \times C_B - 300$

which will give a better reading on low grass densities

#### Installing a new calibration

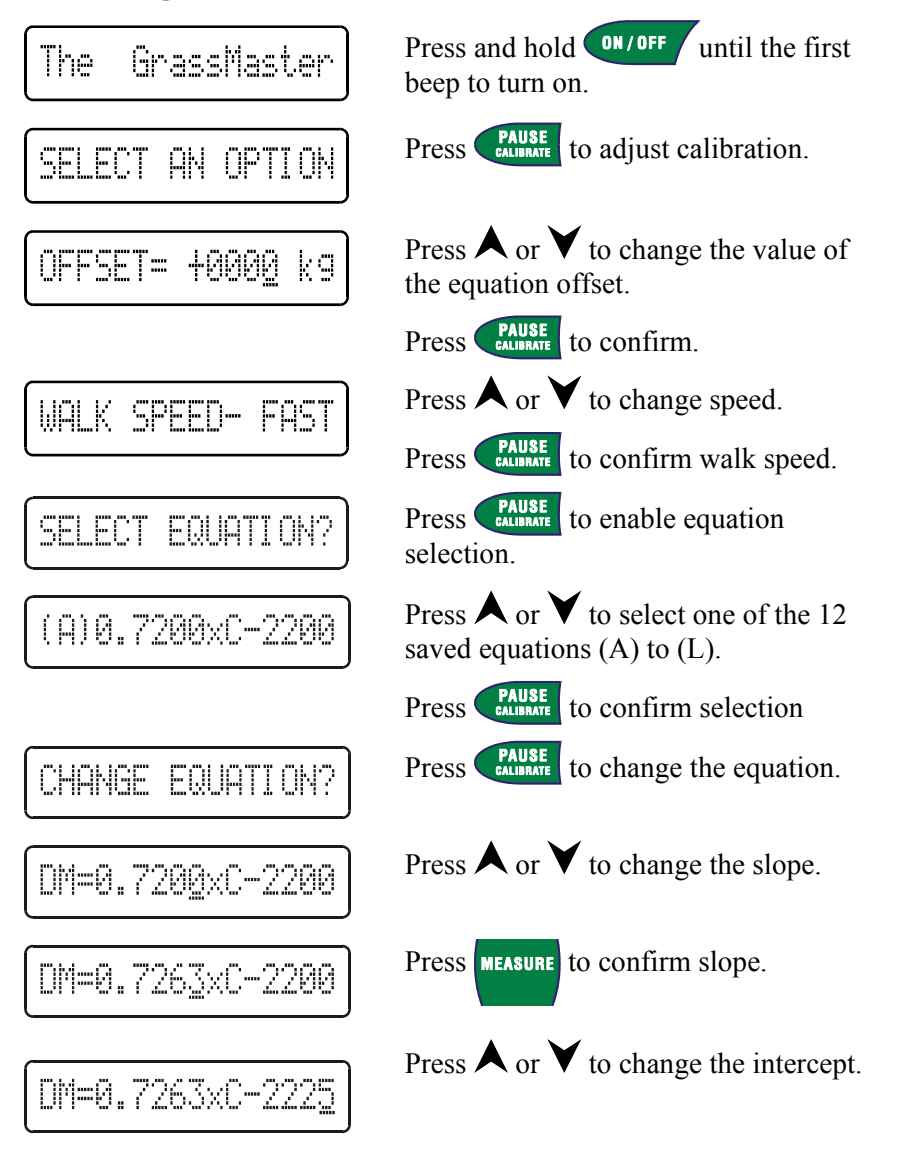

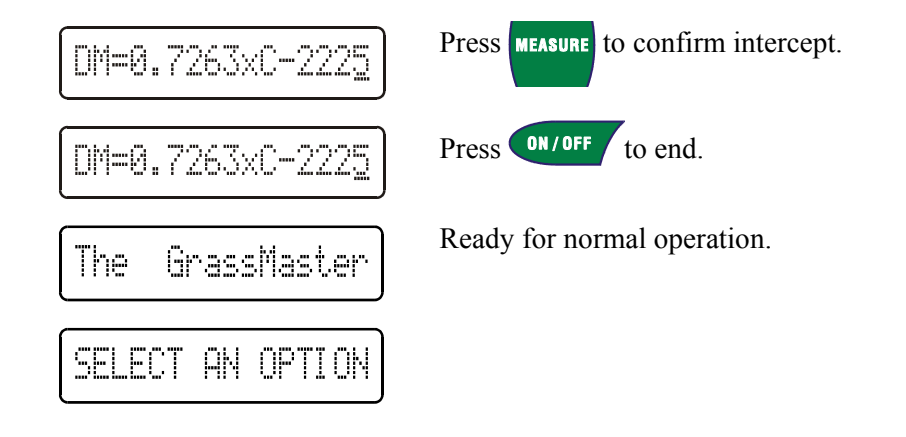

### **Resetting**

To reset the GrassMaster and restore the offset scale and equation to factory default settings.

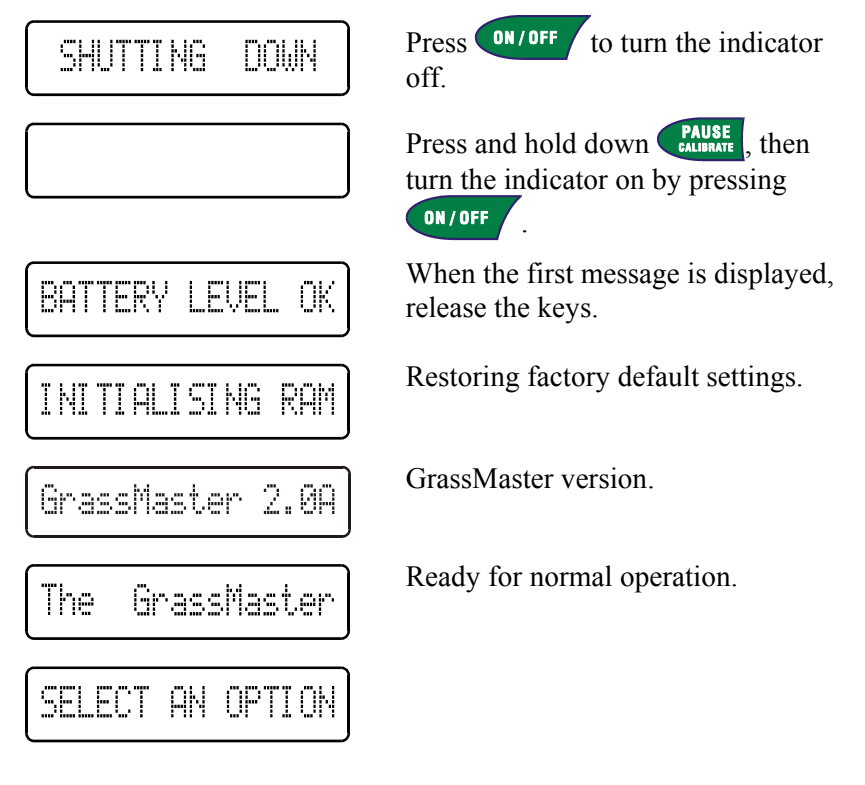

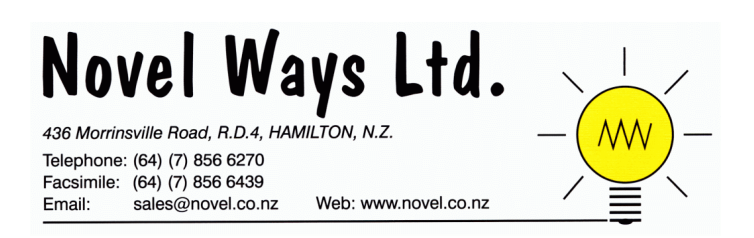

Novel Ways Freephone 0800 003 003